**ACET Junior Academies'** 

Scheme of Work for Computing Word/Powerpoint KS1/KS2

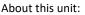

This scheme is designed to develop and build upon skills needed to effectively use a variety of Microsoft office packages. Each unit stands alone and should be taught based on relevant skill level of the class in question. A suggested year group for each has been included but this can and should be explicitly revised throughout primary until fluent.

Assessment note: it is worth printing and annotating computing work to show understanding of programmes and how goals have been accomplished. Teaching note: it is worth recapping previous learning / pre-requisite skills as a warmup task before teaching a new skill

## Unit structure

## Pre-Unit – saving and retrieving digital content (suggested Y1)

Unit 1 – Word – typing, selecting and formatting (suggested Y1 with more complex ribbon commands to be covered in Y2/3) Units 2 – Word – adding and formatting images (suggested Y3) Unit 3 – PowerPoint – slides, text, images (suggested lower KS2) Unit 4 – PowerPoint – themes, transitions and animations (suggested lower KS2)

## Links to previous and future National Curriculum units

select, use and combine a variety of software (including internet services) on a range of digital devices to design and create a range of programs, systems and content that accomplish given goals, including collecting, analysing, evaluating and presenting data and information (KS2)

ACE ACE

• EMPON

ARING ACHIEI

use technology purposefully to create, organise, store, manipulate and retrieve digital content (KS1)

|                                                                                                    | Pre-Unit – Saving and retrieving digital content            |                                           |                           |                                                          |  |
|----------------------------------------------------------------------------------------------------|-------------------------------------------------------------|-------------------------------------------|---------------------------|----------------------------------------------------------|--|
| Links to previous learning                                                                                                    | Knowledge and concepts                                      | Computing skills:                         | Assessment criteria:      | Curricular links:                                        |  |
| n/a – store and retrieve<br>digital content                                                                                                    | How to save a document                                      | Simple file creation and retrieval skills | I can save a document     | Skills based lesson can be taught in isolation or linked |  |
|                                                                                                    | How to open a document                                      |                                           | I can retrieve a document | to topic (e.g. information<br>and pictures about         |  |
|                                                                                                    | How the file system works on Windows                        |                                           |                           | rainforest animals)                                      |  |
|                                                                                                    |                                                             |                                           |                           |                                                          |  |
| Suggested activities:                                                                                                    |                                                             | Resources:                                | Useful links:             |                                                          |  |
| This can be done manually a                                                                                                    | longside a digital representation using paper and cardboard | Printed documents and cardboard           |                           |                                                          |  |
| folders as an analogy.                                                                                                    |                                                             | folders                                   |                           |                                                          |  |
| Children could be provided with different printed documents and have folders around the classroom with labels (recycling bin, pupil shared, documents, picture and a table representing the desktop) – children should be made aware of the analogy between clicking and dragging as picking up a document and moving it to a location. Children should also be aware of using folders to store and retrieve information. |                                                             | Laptop / screen for demonstration         |                           |                                                          |  |
| Children could then be set a challenge to move a document to a specific folder or find a document and open it after being told its location or to create a simple document and                                                                                                    |                                                             |                                           |                           |                                                          |  |
| move it to a location (this can be done as a race with the teacher opening a pupil shared<br>area on the board with a name column enabled to see which enter the folder first)                                                                                                    |                                                             |                                           |                           |                                                          |  |
|                                                                                                    |                                                             |                                           |                           |                                                          |  |

| Unit 1 – typing, selecting and formatting (Word) (KS1)                                                                                                    |                                                                                                    |                                                                                         |                                                                                                    |                                             |
|----------------------------------------------------------------------------------------------------|----------------------------------------------------------------------------------------------------|-----------------------------------------------------------------------------------------|----------------------------------------------------------------------------------------------------|---------------------------------------------|
| Links to previous learning                                                                                                    | Knowledge and concepts                                                                                                    | Computing skills:                                                                       | Assessment criteria:                                                                                                    | Curricular links:                           |
| Children should be aware<br>of simple inputs to a<br>computer<br>Children should be aware<br>of how to locate and open<br>programs on a computer                                                                                                    | How to input text into a commonly used program<br>How to change the appearance of text in a commonly used<br>program<br>How to select text on a computer | Keyboard and mouse input skills<br>Operation of a common programme<br>Logical reasoning | I can enter text<br>I can change the<br>appearance of text to suit<br>a purpose                                                                                                    | This can be linked to any topic area easily |
| Suggested activities:         This lends itself perfectly to teaching computing skills alongside the publishing of literacy or topic work.         Teaching should revolve around:         • the use of the cursor         • understanding of the flashing text indicator for typing and how to move it around a document         • use of the enter key to start new lines         • location of simple punctuation on a keyboard         • click and drag text selection         • use of simple ribbon buttons. |                                                                                                    | Resources:<br>Laptop<br>Microsoft office package<br>Previous written work               | Useful links:<br><u>https://support.office.com/en-gb/word</u> - has lots<br>of basic CPD for using Microsoft word<br>Twinkl has some word processing skills packs for<br>those with subscriptions |                                             |

|                                                                                           | Unit 2 – adding and formatting images (KS1)                           |                          |                                                                                           |                           |  |
|-------------------------------------------------------------------------------------------|-----------------------------------------------------------------------|--------------------------|-------------------------------------------------------------------------------------------|---------------------------|--|
| Links to previous learning                                                                | Knowledge and concepts                                                | Skills and concepts:     | Assessment criteria:                                                                      | Curricular links:         |  |
| Children should be aware                                                                  | How to save an image                                                  | Saving an image          | I can add an image                                                                        | This can be linked to any |  |
| of the Microsoft Word                                                                     | How to insert an image                                                | Insorting on image       | l can move an image                                                                       | topic area easily         |  |
| program and how to open it                                                                | now to insert an image                                                | Inserting an image       | i can move an image                                                                       |                           |  |
|                                                                                           | How to format an image                                                | Formatting an image      | I can format an image                                                                     |                           |  |
| Children should be aware                                                                  |                                                                       |                          |                                                                                           |                           |  |
| of text inputs and                                                                        | How to move an image                                                  |                          |                                                                                           |                           |  |
| formatting.                                                                               |                                                                       |                          |                                                                                           |                           |  |
| Children should be aware                                                                  |                                                                       |                          |                                                                                           |                           |  |
| of how to use an internet                                                                 |                                                                       |                          |                                                                                           |                           |  |
| browser.                                                                                  |                                                                       |                          |                                                                                           |                           |  |
| Suggested activities:                                                                     | Suggested activities:                                                 |                          | Useful links:                                                                             |                           |  |
| -                                                                                         | de revision of text input and formatting skills (Unit 1). Chn         | Laptop                   | https://support.office.com/en-gb/word - has lots<br>of basic CPD for using Microsoft word |                           |  |
| <b>-</b>                                                                                  | ite or publish a piece of work with topic/literacy links which        | Microsoft office package |                                                                                           |                           |  |
| can then be added to be use                                                               | e of images from the internet.                                        | Previous written work    |                                                                                           |                           |  |
| Explicit teaching should rave                                                             | Explicit teaching should revolve around:                              |                          | Twinkl has some word processing skills packs for those with subscriptions                 |                           |  |
|                                                                                           | <ul> <li>how to find an image online (google image search)</li> </ul> |                          |                                                                                           |                           |  |
|                                                                                           | ge to the computer and how to import it                               |                          |                                                                                           |                           |  |
| <ul> <li>using the format menu to edit the image.</li> </ul>                              |                                                                       |                          |                                                                                           |                           |  |
|                                                                                           | -                                                                     |                          |                                                                                           |                           |  |
| Particular attention should be given to the wrap function and how that enables an image   |                                                                       |                          |                                                                                           |                           |  |
| to interact with text. Children could add a border of chosen weight, shadow or change the |                                                                       |                          |                                                                                           |                           |  |
| contrast/brightness of an im                                                              | nage to better suit the purpose.                                      |                          |                                                                                           |                           |  |
| Based on current ACET firewall restrictions copy and paste from the internet is not a     |                                                                       |                          |                                                                                           |                           |  |
| reliable method to teach for images from the internet.                                    |                                                                       |                          |                                                                                           |                           |  |

|                                                                                                    | Unit 3: slides, text, images (KS1)    |                                    |                                                                                                    |                                             |  |
|----------------------------------------------------------------------------------------------------|---------------------------------------|------------------------------------|----------------------------------------------------------------------------------------------------|---------------------------------------------|--|
| Links to previous learning                                                                                                    | Knowledge and concepts                | Skills and concepts                | Assessment criteria:                                                                                | Curricular links:                           |  |
| Children should be aware of Microsoft Word and its                                                                                                    | What slides are                       | Adding slides                      | I can add slides                                                                                    | This can be linked to any topic area easily |  |
| associated similarities.                                                                                                    | Adding slides                         | Variations of inputs               | I can add text                                                                                      |                                             |  |
| Children should be aware of text and image inputs to                                                                                                    | Text inputs using the box method      |                                    | I can add images                                                                                    |                                             |  |
| a programme.                                                                                                    | Image inputs being similar to MS Word |                                    |                                                                                                    |                                             |  |
|                                                                                                    |                                       |                                    |                                                                                                    |                                             |  |
|                                                                                                    |                                       |                                    |                                                                                                    |                                             |  |
|                                                                                                    |                                       |                                    |                                                                                                    |                                             |  |
| Suggested activities:                                                                                                    |                                       | Resources:                         |                                                                                                    |                                             |  |
| Show the children a PowerPoint presentation and discuss what it is, what it is used for and discuss why it is different to a word document.                       |                                       | Laptop<br>Microsoft office package | <u>https://support.office.com/en-gb/powerpoint</u> -<br>simple CPD information for using powerpoint |                                             |  |
| Children could create a PowerPoint presentation based on their topic learning and tie this into revision of how to use a search engine to find information.       |                                       |                                    |                                                                                                    |                                             |  |
| Children could create a simple slideshow project with both text and images on each slide to present to the class (what we have found out about lions for example) |                                       |                                    |                                                                                                    |                                             |  |
| <ul><li>Teaching should revolve around:</li><li>adding slides</li></ul>                                                                                           |                                       |                                    |                                                                                                    |                                             |  |
| <ul> <li>how text inputs operate in PowerPoint</li> <li>revision of adding images</li> </ul>                                                                      |                                       |                                    |                                                                                                    |                                             |  |
|                                                                                                    |                                       |                                    |                                                                                                    |                                             |  |

| Unit 4: themes, transitions and animations (KS2)                                                                                                    |                                        |                                    |                                                                                              |                                             |
|----------------------------------------------------------------------------------------------------|----------------------------------------|------------------------------------|----------------------------------------------------------------------------------------------|---------------------------------------------|
| Links to previous learning                                                                                                    | Knowledge and concepts                 | Skills and concepts:               | Assessment criteria:                                                                         | Curricular links:                           |
| Children should be aware<br>of how to add slides, text                                                                                                    | How to add a theme to a slideshow      | Adding themes                      | I can use of a consistent theme                                                              | This can be linked to any topic area easily |
| and images.                                                                                                    | What transitions are and how they work | Adding transitions                 | I can use of animations and                                                                  |                                             |
|                                                                                                    | What animations are and how they work  | Adding animations                  | transitions on text and images.                                                              |                                             |
| Suggested activities:                                                                                                    |                                        | Resources:                         | Useful links:                                                                                |                                             |
| Show the children a simple presentation (as Unit 3) and a more complex presentation (as Unit 4) using animations, transitions and a theme. Discuss what makes the second one more effective.                   |                                        | Laptop<br>Microsoft office package | https://support.office.com/en-gb/powerpoint -<br>simple CPD information for using powerpoint |                                             |
| <ul> <li>Teaching should revolve around:</li> <li>how to add a theme, transitions and animations</li> <li>why choosing a consistent approach is better for the audience</li> </ul>                             |                                        |                                    |                                                                                              |                                             |
| This can be anything topic related and is an excellent opportunity for children to practise presenting and speaking in front of an audience and considering their audience when developing their presentation. |                                        |                                    |                                                                                              |                                             |
| It is also an excellent opportunity for debugging as animations and transitions are a form of algorithm which may need to be tested and debugged appropriately.                                                |                                        |                                    |                                                                                              |                                             |